## **Gestionnaire de liste de diffusion**

## **Sympa, un logiciel libre fait pour envoyer des mails en masse**

Zourit intègre le logiciel Sympa, un gestionnaire de mailing-list qui vous permet de créer des listes avec des abonnés respectueuses du RGPD permettant à chacun·e de se désabonner s'il·elle le souhaite.

Ce système souple vous permet de gérer vos abonnés et de paramétrer finement les droits de diffusion : qui peut envoyer des messages sur la liste, qui peut consulter les archives s'il y en a, qui peut s'abonner…

## **Sur quelle adresse se trouve le service de listes pour votre structure ?**

Comme le service de listes est une fonction optionnelle et un peu particulière, vous n'allez pas trouver nativement un accès au gestionnaire de listes (Sympa donc) à partir de l'interface de Zourit.

Si [les configurations](https://doc.zourit.net/admin/dns_zourit?s[]=dns) ont été finalisées correctement, qu'un retour a été fait pour les signaler et qu'enfin, cela a été finalisé côté serveur, le service Sympa sera opérationnel. Toutes ces étapes sont présentées dans le mail vous annonçant l'ouverture de votre espace suite à votre demande.

Si vous avez demandé une ouverture d'espace Zourit et que vous avez un nom de domaine de la forme ma-super-asso.org, **le gestionnaire de liste Sympa pourra être atteint** en tapant : <https://listes.ma-super-asso.org>

Vous pouvez éventuellement ajouter cette adresses dans "mes liens" dans l'interface de Zourit en sachant que cela ne concernera pas toutes les personnes utilisatrices.

## **Les différentes choses à savoir pour administrer et animer ce services**

- Les [différents statuts des comptes](https://doc.zourit.net/doku.php?id=outils:mailinglist:statuts) pour gérer des listes
- [Créer une liste de diffusion](https://doc.zourit.net/doku.php?id=outils:mailinglist:creer_liste) (modération réservée au listmatser)

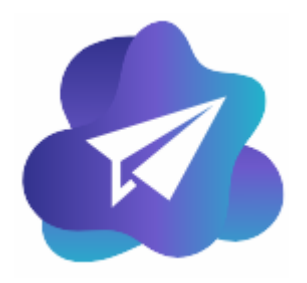

- Les [différents types de listes](https://doc.zourit.net/doku.php?id=outils:mailinglist:type_listes)
- Gérer les [abonnés d'une liste](https://doc.zourit.net/doku.php?id=outils:mailinglist:abonnes) (réservé au propriétaire), pour ajouter, modifier ou supprimer des abonné·e·s
- Gérer les [modérateurs d'une liste](https://doc.zourit.net/doku.php?id=outils:mailinglist:moderateurs) (réservé au propriétaire), pour autoriser ceux qui peuvent écrire si la liste est modérée
- Gérer les [propriétaires d'une liste](https://doc.zourit.net/doku.php?id=outils:mailinglist:proprietaires) (réservé au listmaster), pour autoriser ceux qui peuvent modifier les paramètres d'une liste
- [Exemple d'une liste de type "lettres d'infos"](https://doc.zourit.net/doku.php?id=outils:mailinglist:ex_lettre_infos) (ex : lettre hebdo)
- [Exemple de liste de type "lettre d'infos interne"](https://doc.zourit.net/doku.php?id=outils:mailinglist:ex_liste_fermee) (ex : lettre aux adhérents)
- [Exemple d'une liste de type "groupe de discussion"](https://doc.zourit.net/doku.php?id=outils:mailinglist:ex_groupe_discussion) (ex : bureau d'une association)
- Les [bonnes pratiques](https://doc.zourit.net/doku.php?id=outils:mailinglist:bonnes_pratiques) d'une liste de diffusion
- Les [options et paramètres](https://doc.zourit.net/doku.php?id=outils:mailinglist:options_parametres) à personnaliser dans une liste.
- S'[abonner ou demander un abonnement](https://doc.zourit.net/doku.php?id=outils:mailinglist:abonnement) à une liste publique
- [Comprendre les erreurs liées aux destinataires](https://doc.zourit.net/doku.php?id=outils:mailinglist:erreurs)
- [Fermer une liste ouverte](https://doc.zourit.net/doku.php?id=outils:mailinglist:fermer_liste_ouverte)

Rendez-vous sur votre domaine de liste de diffusion et rendez-vous dans le menu **Assistance** / **Documentation** pour consulter la documentation détaillée de Sympa.

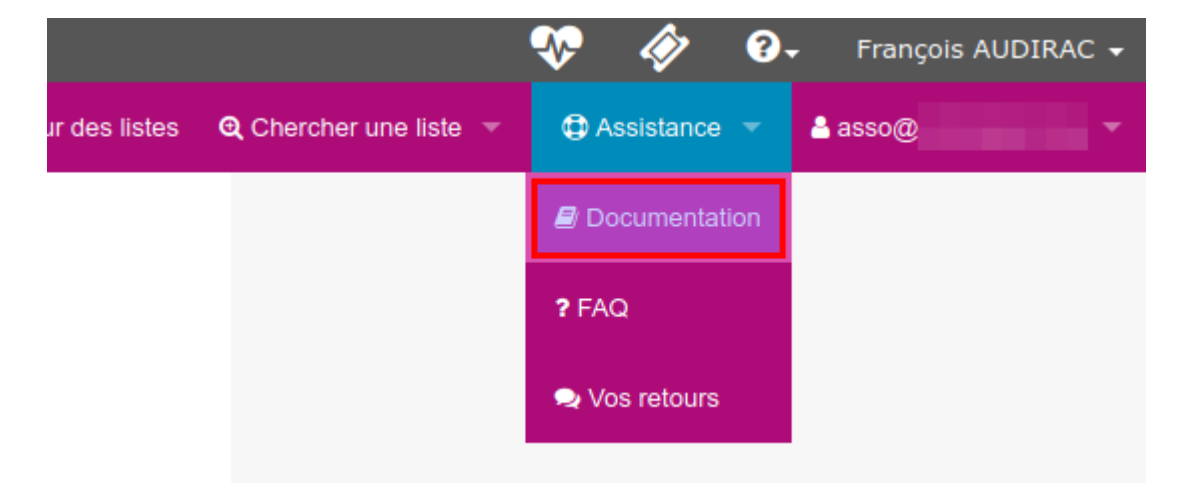

From: <https://doc.zourit.net/> - **Doc, doc Zourit ?** Permanent link: **<https://doc.zourit.net/doku.php?id=outils:mailinglist:accueil&rev=1707409171>** Last update: **2024/02/08 17:19**